# **System components and making phone calls**

#### **Status indicators Volume buttons** 66 € Adjust device **Indicator Description** volume up or down. Indicates whether external dial pad 60 **(di)** is connected or not.  $\mathbb{d}$  $\mathbf{1}$ OEF  $2$  ABC Indicates whether the **Mute button**  $\varnothing$ Polycom CX5000 is plugged into a Toggle audio and  $4<sub>GHI</sub>$ **6MNO** computer.  $5<sub>JKL</sub>$ video on/off. Indicates whether a phone line is  $\epsilon$   $\varnothing$ connected to the Polycom CX5000. **9**wxyz **7** PQRS  $8<sub>TUV</sub>$ Indicates whether Ethernet is con-- 0 nected to the Polycom CX5000. *Blinking Green* — A call is incoming.

Use your finger tip to dial the phone number on the touch screen.

#### **On-hook dialing**

Dial the number using the touch screen dial pad and press the phone button to make the call.

### **Off-hook dialing**

Press the phone button to go off-hook and hear a dial tone, and then dial the number using the touch screen dial pad.

### **Answering a call**

When the phone rings, press the phone button to answer an incoming call.

### **Flash button**

Use the flash button to answer a second call while the first one is in progress or to add a 3-party into an active call.

Check with your telephone service provider or administrator if call waiting or 3-way calling services are enabled on your phone line.

# **Polycom® CX5000™ Quick Reference Card**

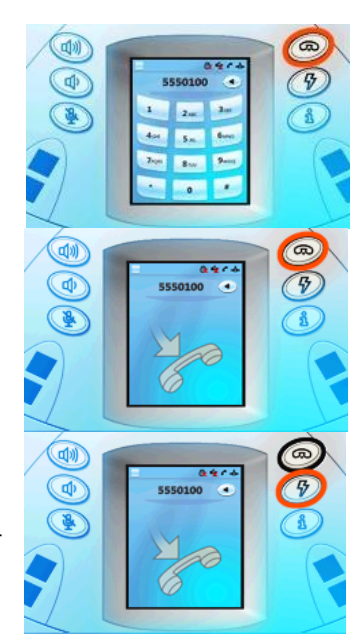

Use the backspace to erase digits when using on-hook dialing.

#### **Phone button** Make a call, answer a call, or to go off hook. ை  $0.604$  $\mathcal{F}$ **Flash button**  $\blacksquare$ 3 way calling or call 1 2Ac 300 4 ac 5 az 6 m Waiting. 7<sub>ros</sub> 8<sub>tur</sub> 9ww. **Info button** Device tutorial, software version, diagnostics, and speed dialing **LED Indicators***Green* — A call is in progress and/or an audio/video conference is *Blinking Red* — The in progress via a call is muted and connected computer. video is paused.

## **Dialing and answering phone calls External dial pad and satellite microphones**

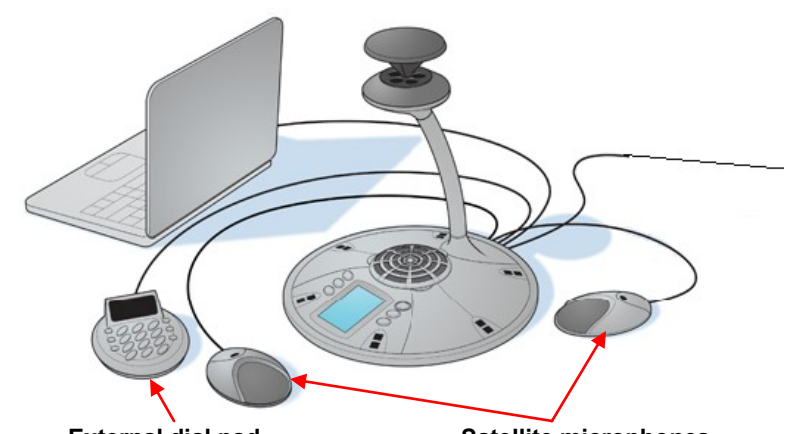

#### **External dial pad**

Use the external dial pad to make or answer a phone call from where you are sitting. It functions like the touch screen dial pad.

#### **Satellite microphones**

In large conference rooms, the satellite microphones can be placed in front of participants who are not sitting near the Polycom CX5000.

## **Touch screen display Buttons and LED indicators Buttons and LED indicators**

# **Joining an Audio/Video Conference**

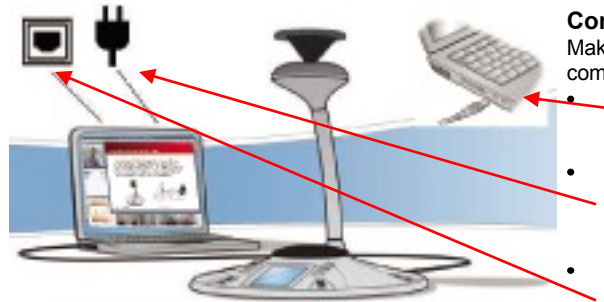

#### **Computer system requirements**

- Operating system: 32 bit Windows XP™ SP2 or 32/64 bit Windows Vista™
- CPU Speed: 2.0 GHz or faster
- RAM: 2 GB or more
- Video Card RAM: 128 MB or more
- Wired Ethernet connection
- AC power plugged into the computer

**Connections to computer:** Make the following connections to the computer used for the conference: Plug the Polycom CX5000 USB cable into the computer.

- To maximize CPU speed, run the computer off of AC power (not battery power).
- To maximize network bandwidth, use a wired Ethernet connection (not wireless) into the computer.

### **Computer connections Using the Polycom CX5000 with instant messaging applications**

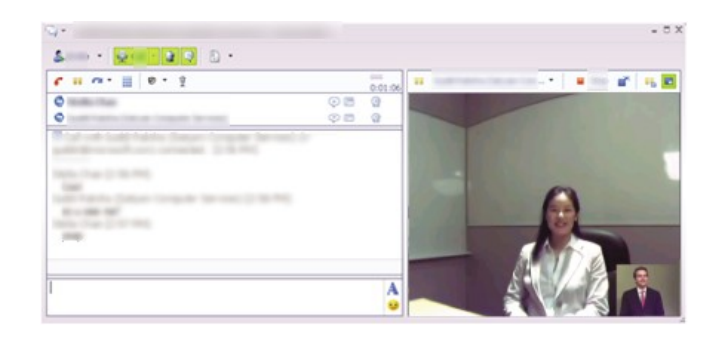

The Polycom CX5000 works with instant messaging applications such as Microsoft<sup>®</sup> Office Communicator 2007 or the latest version of Windows Live™ Messenger.

Connect the Polycom CX5000 USB cable to the computer being used for the instant messaging session. The Polycom CX5000 will pick up the audio and video from the room and make it available to the instant messaging application for transmission to all participants.

## **Using Microsoft® Office Live Meeting 2007 Recording a Live Meeting session**

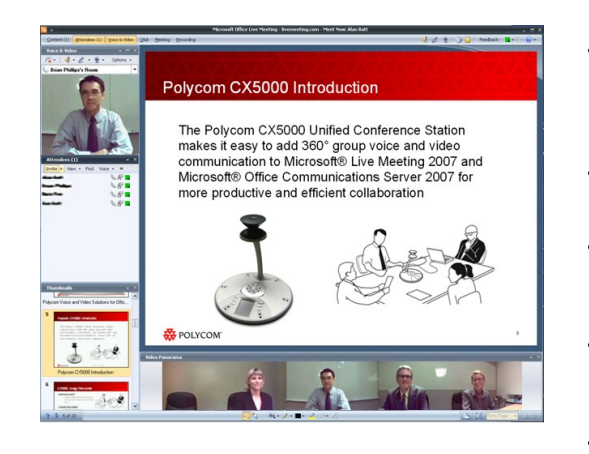

- To schedule a Live Meeting, please refer to http://go.microsoft.com/fwlink/? LinkID=87802
- Install Microsoft**®** Office Live Meeting 2007client.
- Connect the Polycom CX5000 USB cable to the PC being used for the Live Meeting session.
- Click on the meeting URL link in the email invitation for Live Meeting session.
- The Live Meeting client will launch.
- Click on the icons to send audio and video.

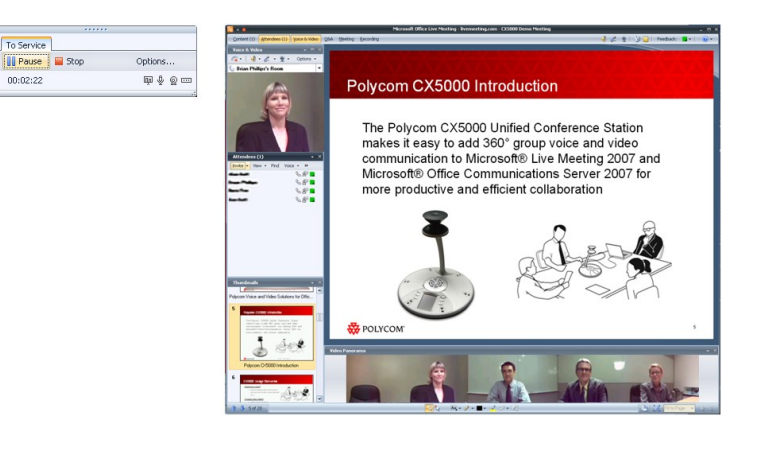

It is possible to record meetings using the Live Meeting client and Polycom CX5000. Archived meetings can then be reviewed at a later time to see and hear the people in the meeting along with an index of all data presented.

For more information: http://www.polycom.com/

Information in this document, including URLs, is subject to change without notice. Unless otherwise noted, the companies, organizations, products, domain names, e-mail addresses, logos, people, places, and events depicted reproduced, stored in or introduced into a retrieval system, or transmitted in any form or by any means (electronic, mechanical, photocopying, recording, or otherwise), or for any purpose, without the express written permi © 2009 Polycom. All rights reserved. Polycom® and the logo design are registered trademarks and Polycom CX5000 is a trademark of Polycom, Inc. in the United States, and various countries. Microsoft, Windows, Vista, Windows